# Comment consulter et utiliser ma messagerie ?

### Accéder à la messagerie

- \* cliquez sur l'icône en forme d'**infobulle** (1), puis sur **« Tout afficher »** (2) ;
- \* ouvrez le menu personnel, puis cliquez sur **« Messages personnels »** (3).

Un numéro rouge s'affichera pour vous signaler les nouveaux messages.

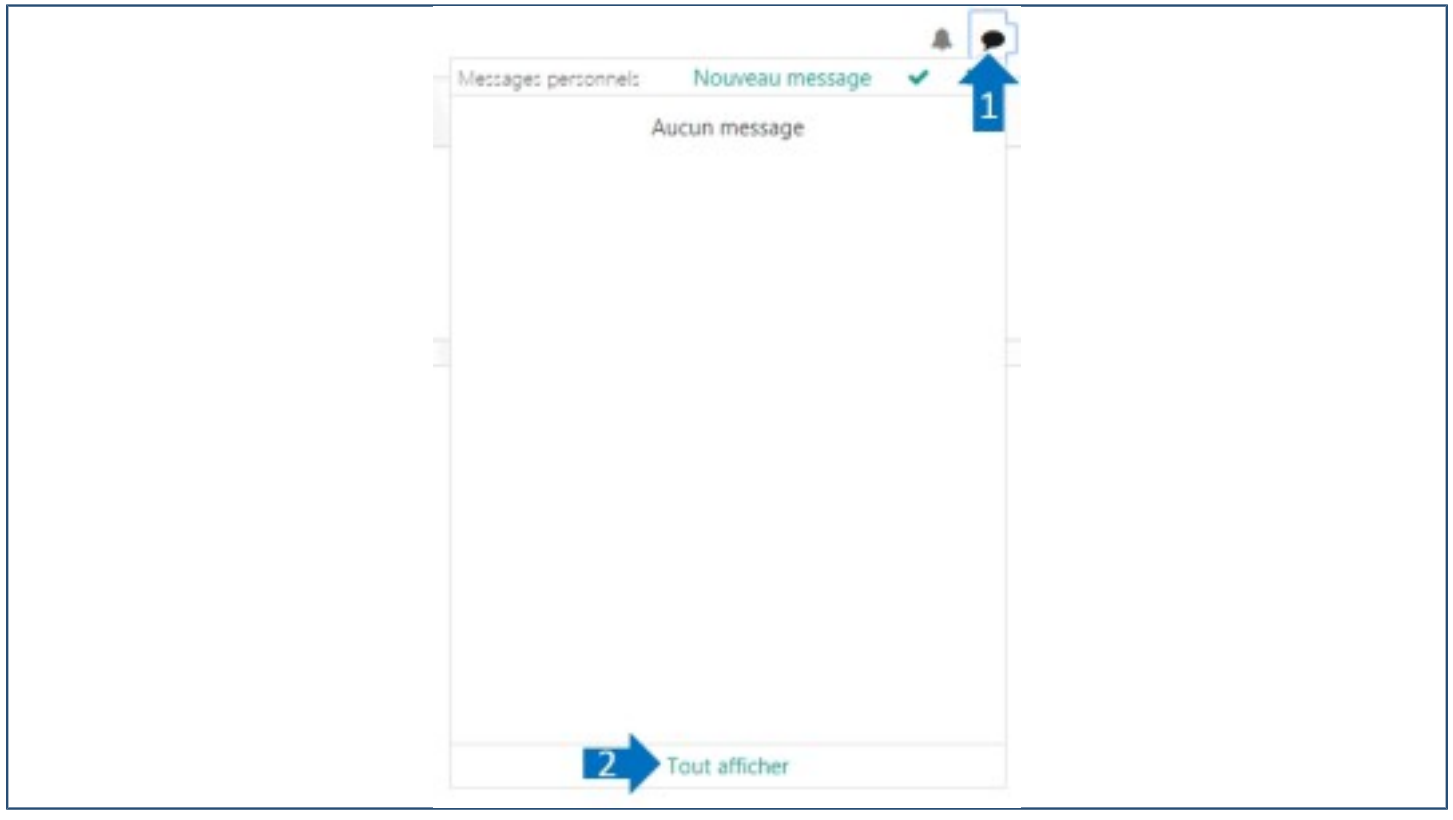

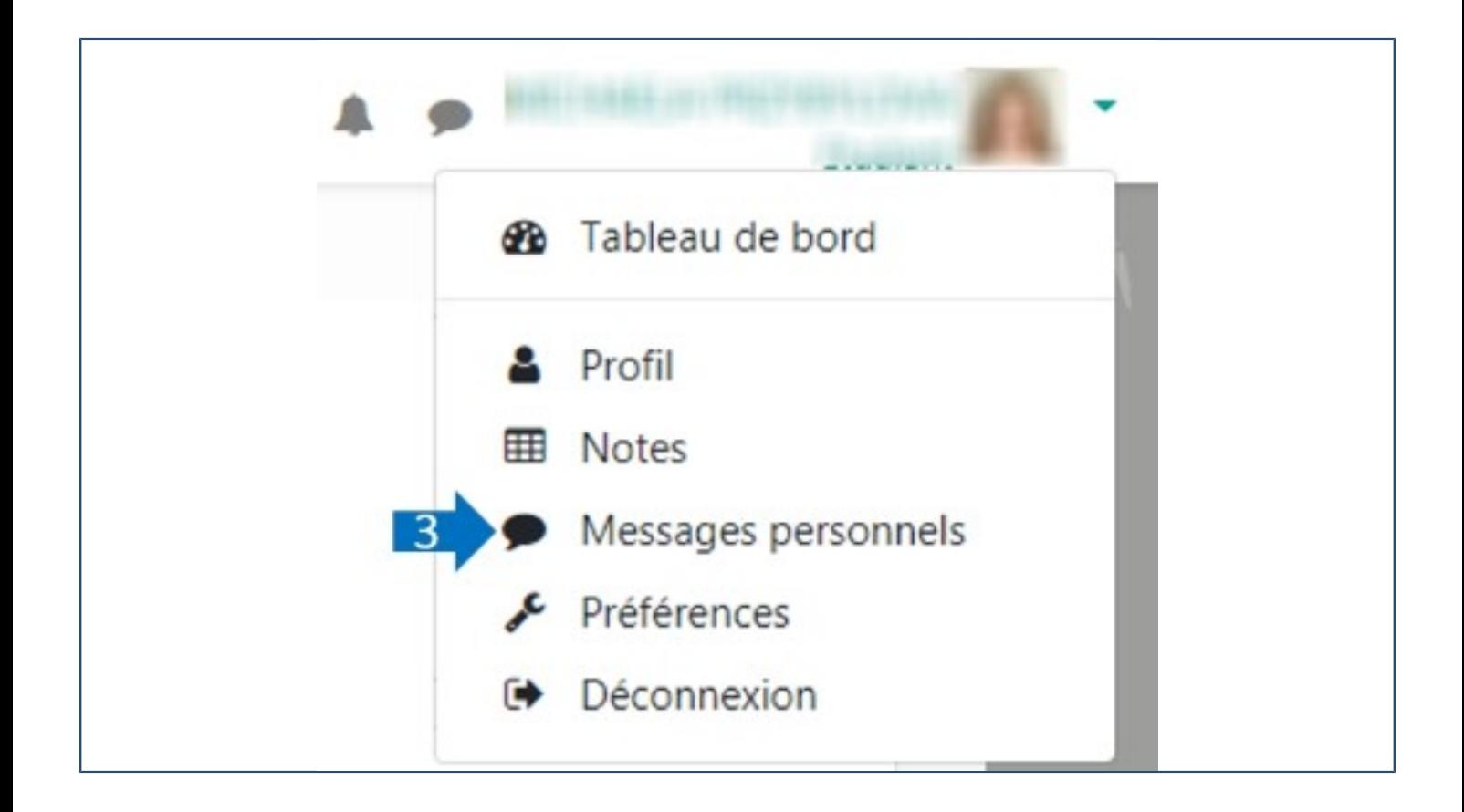

#### Contacter une personne

Dans votre messagerie, cliquez sur l'icône **« Contacts »** (1), puis saisissez le nom de votre destinataire dans la **barre de recherche** (2). Dans la liste de résultats, cliquez sur son nom pour démarrer une conversation. Écrivez votre message dans la fenêtre (3) et cliquez sur **« Envoyer »** (4).

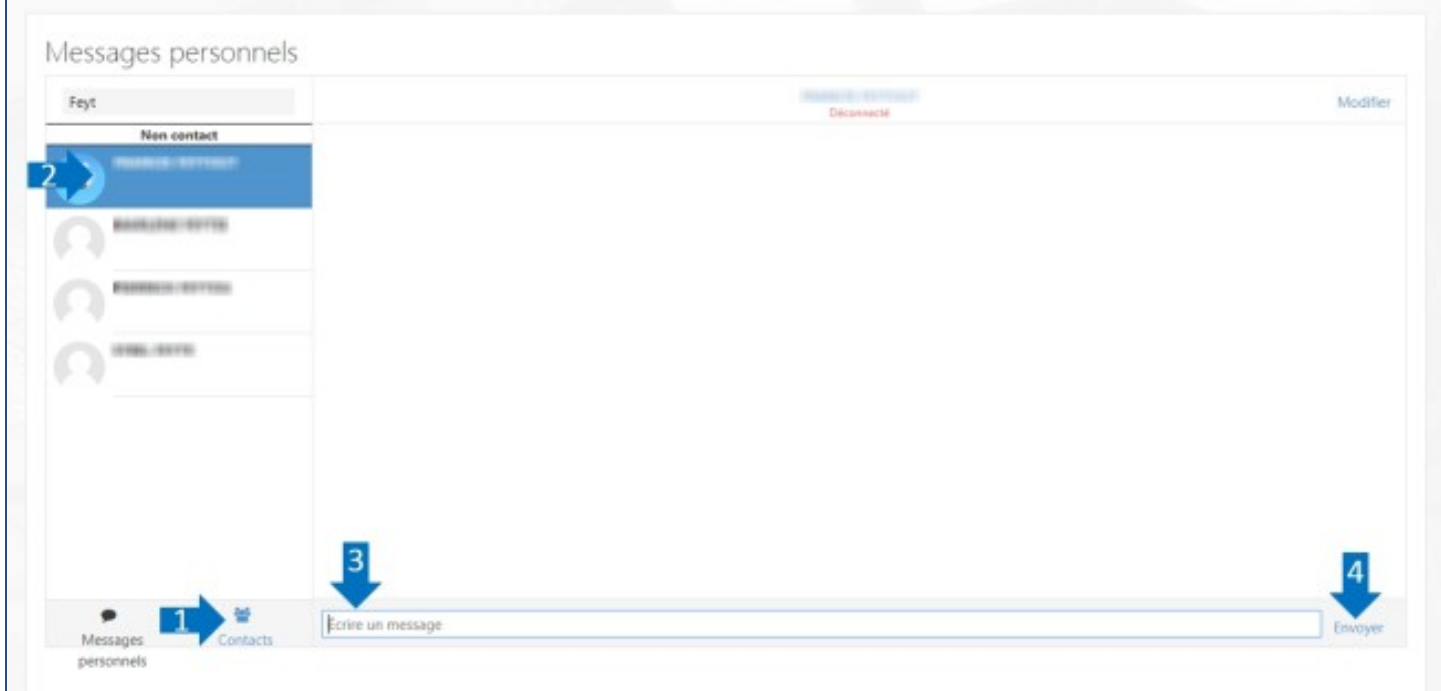

## Consulter les messages

Cliquez sur l'icône **« Messages personnels »** (1), puis sur le **nom de votre correspondant** (2). La conversation s'affiche dans la fenêtre centrale.

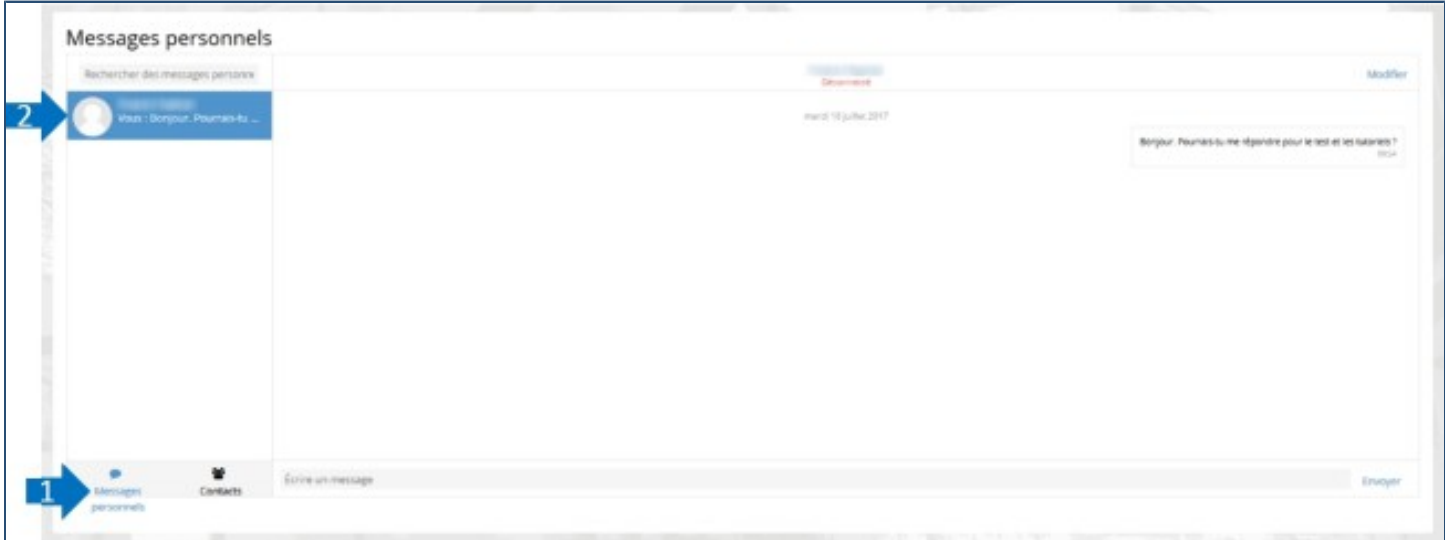

# Supprimer les messages

Allez dans la conversation et cliquez sur **« Modifier »**.

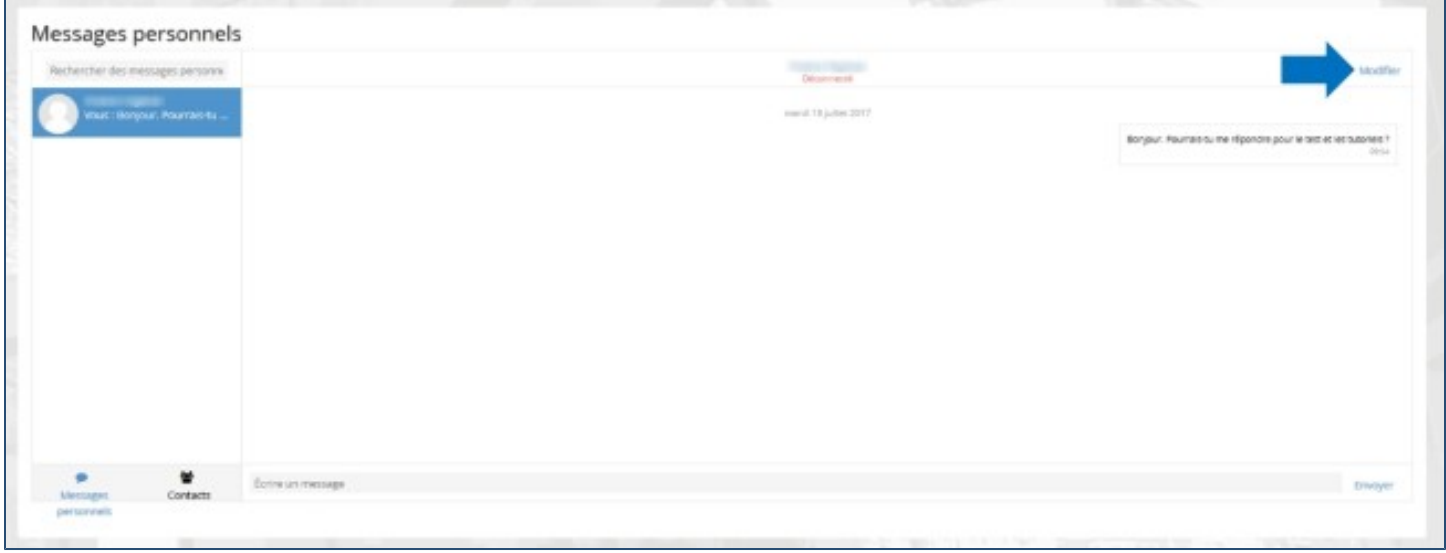

Cliquez sur tous les messages à supprimer, puis sur **« Supprimer les messages sélectionnés »** (1). Enfin, cliquez sur **« Annuler »** (2) pour terminer.

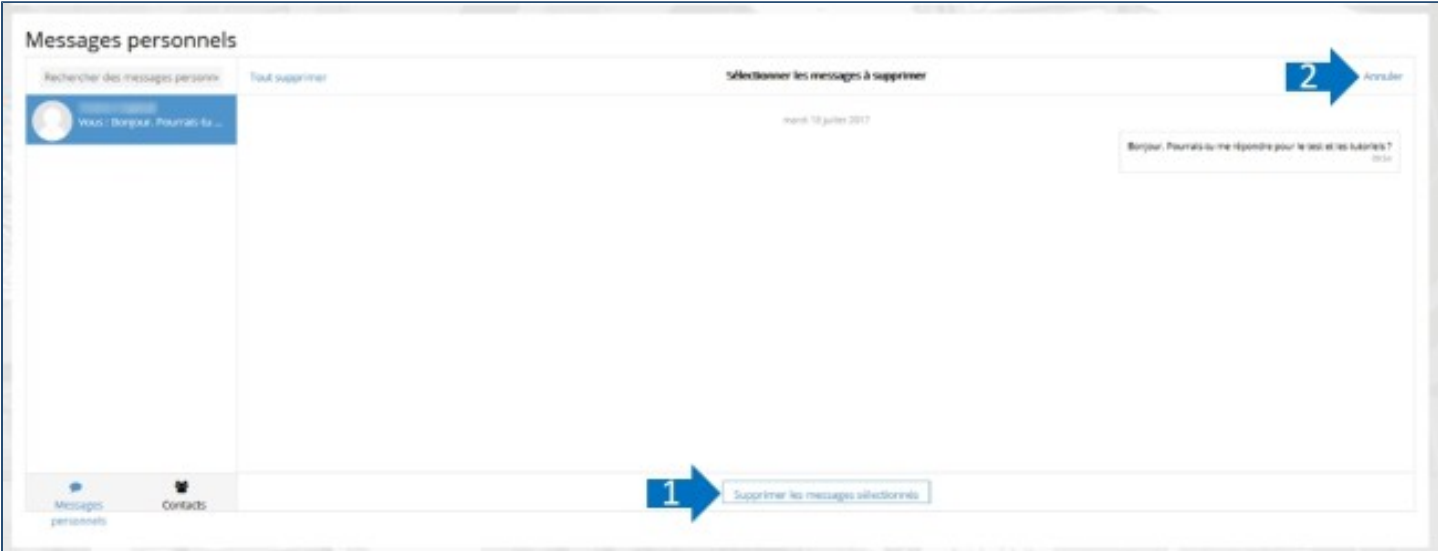